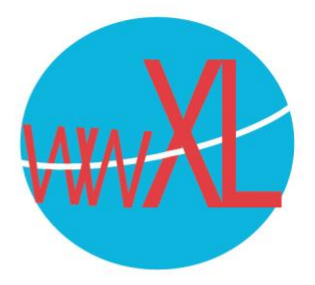

## Instructie voor het instellen van e-mail met een iPad/iPhone:

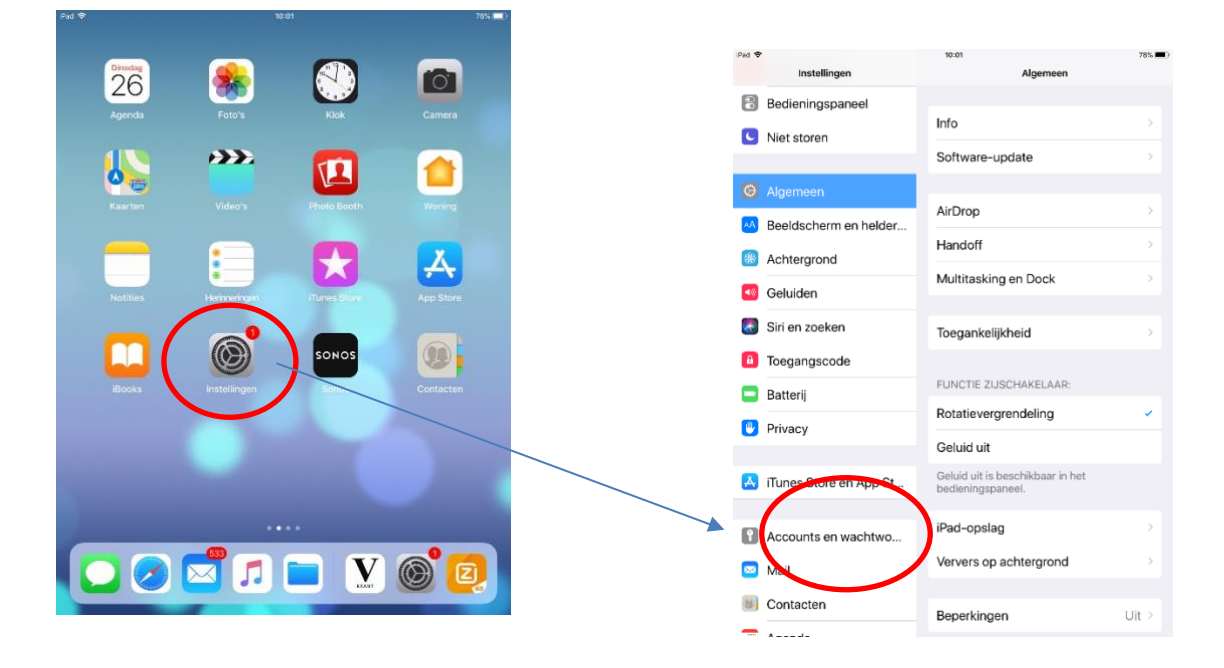

## Druk op **instellingen** in uw iPad/ iPhone, daarna op **algemeen**:

Wilt u een account aanpassen, selecteer dan uw account. Wit u een nieuw account toevoegen, druk dan op **nieuw account** en selecteer '**Andere'** (onderste in de rij):

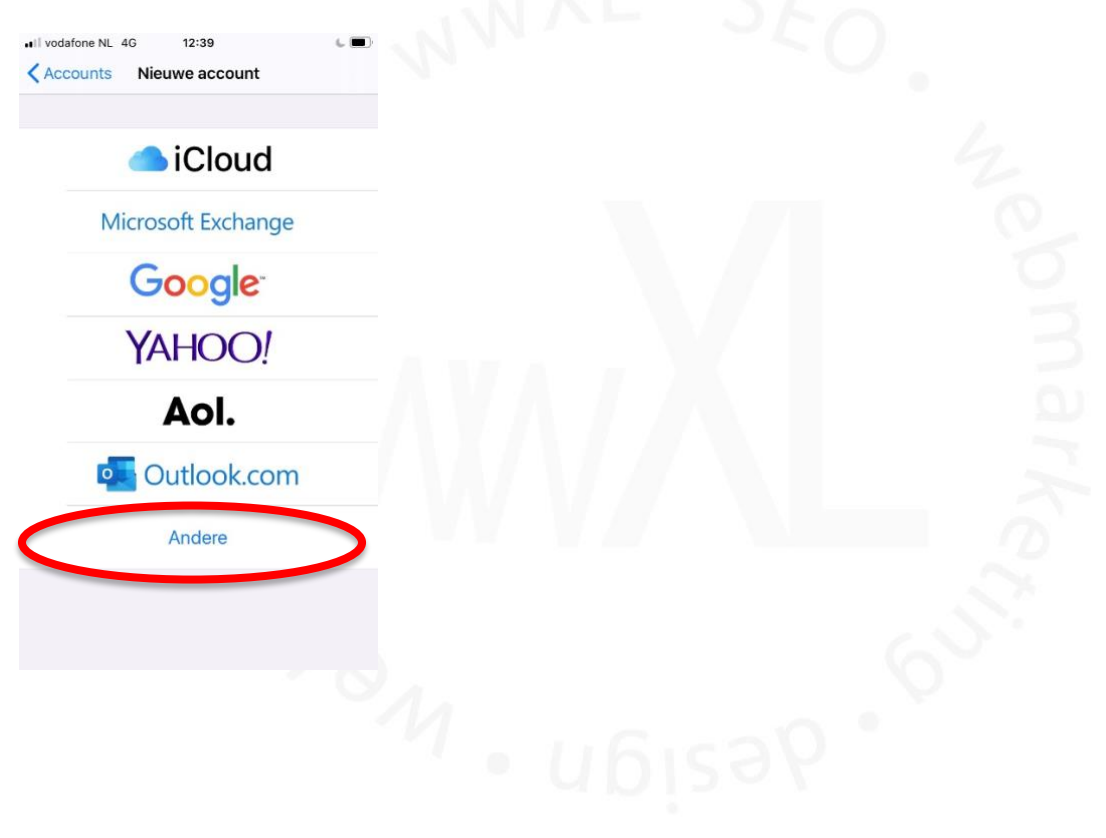

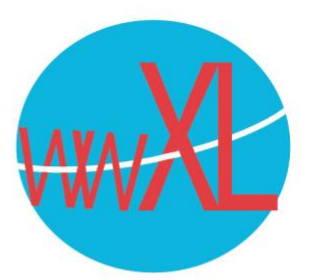

## Vervolgens: '**voeg e-mailaccount toe**'.

Vul uw naam, uw e-mailadres en een zelfgekozen beschrijving van het account, uw mailadres en wachtwoord.

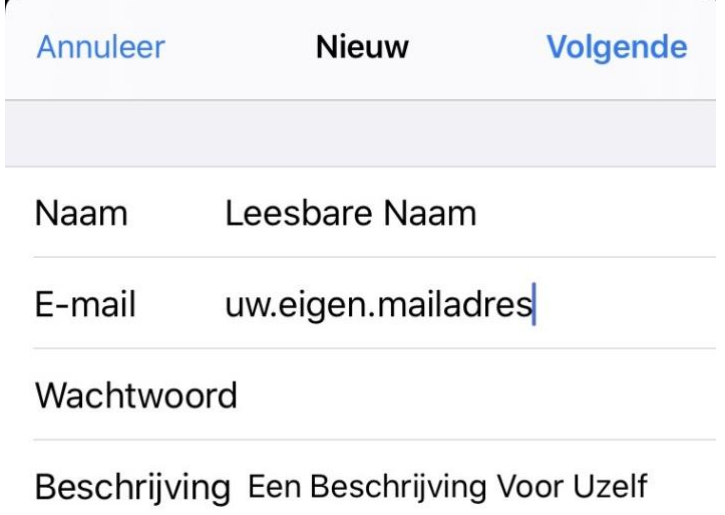

De hostnaam en server uitgaande post is (SMTP) en zijn beiden gelijk aan uw eigen domeinnaam:

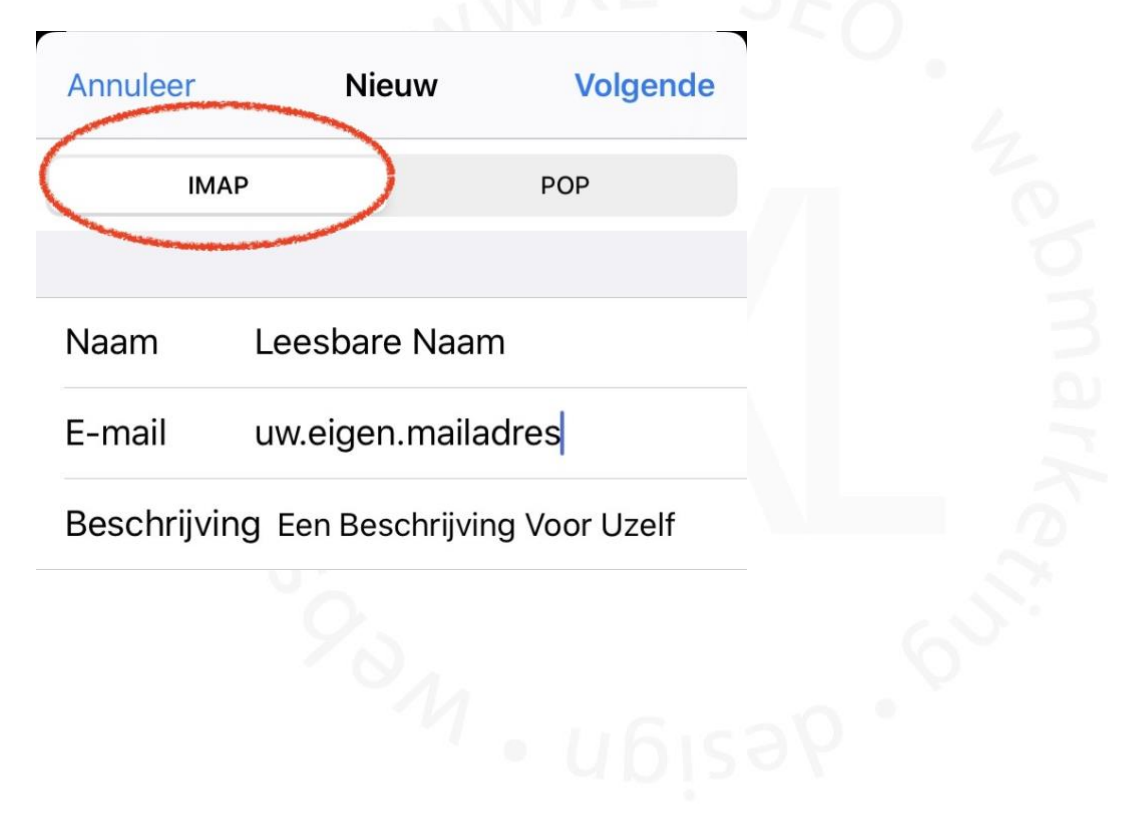

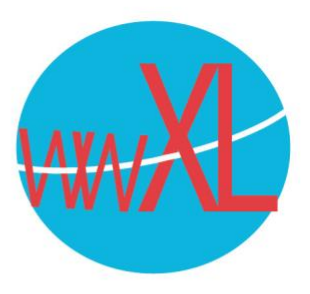

SERVER INKOMENDE POST

Hostnaam uw.eigen.domein

Gebruikersnaam uw eigen mailadres

Wachtwoord

SERVER UITGAANDE POST

Hostnaam uw.eigen.domein

Gebruikersnaam Optioneel

Wachtwoord Optioneel

Vul je gebruikersnaam en wachtwoord in. Je gebruikersnaam is weer je eigen e-mailadres en wachtwoord is het zelfde als voor de binnenkomende e-mail.

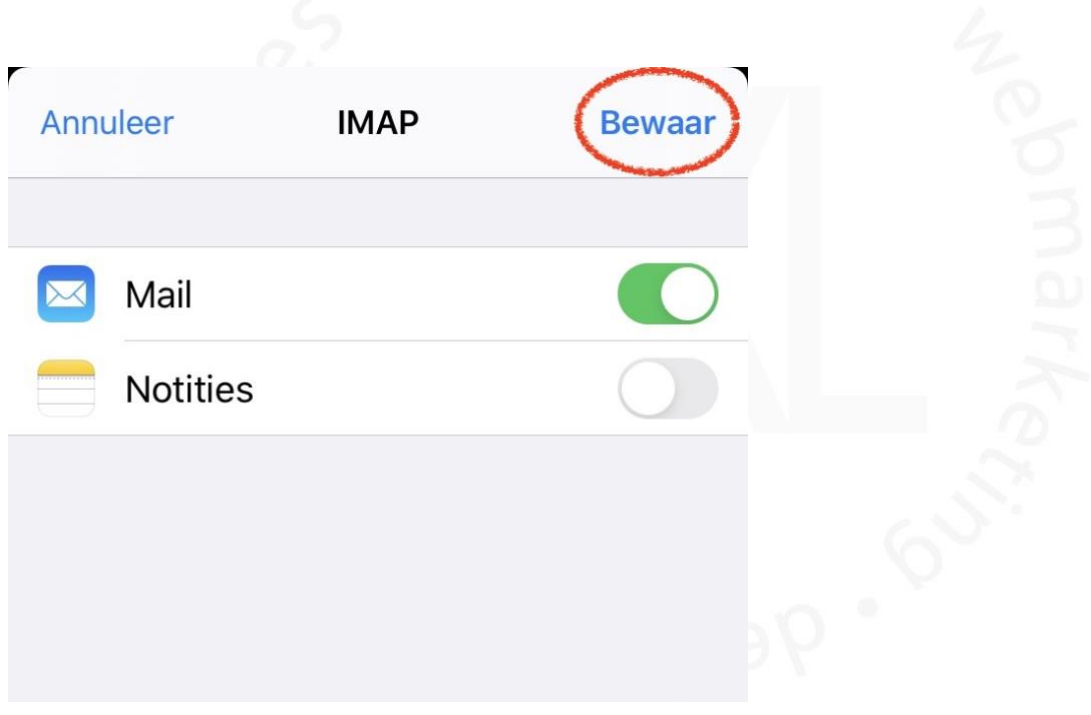

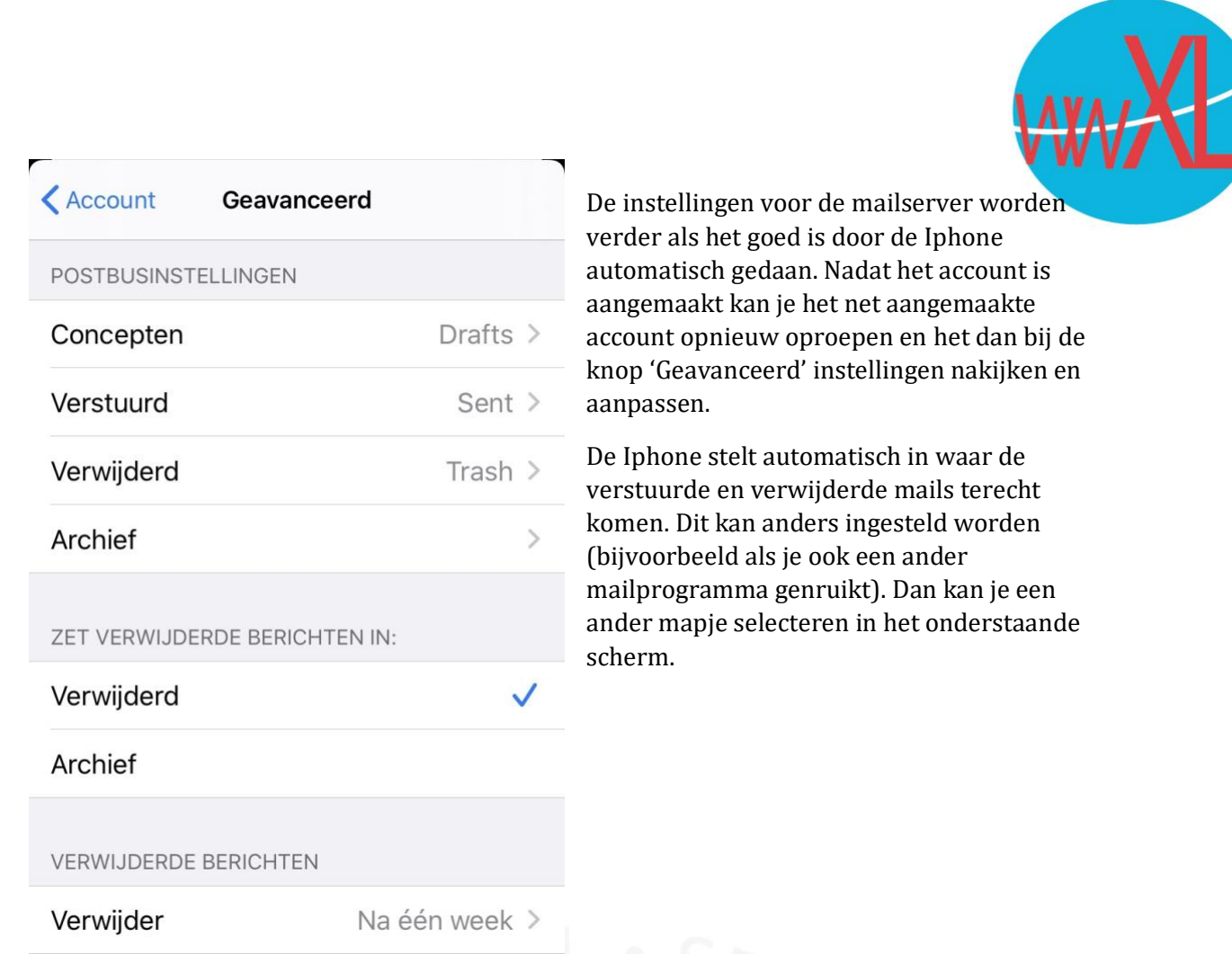

Als het goed is staat 'SSL verbinding' automatisch ingevuld voor de ingaande en uitgaande server. Ingaande mail gaat via poort 993 en uitgaande mail gaat via poort 465.

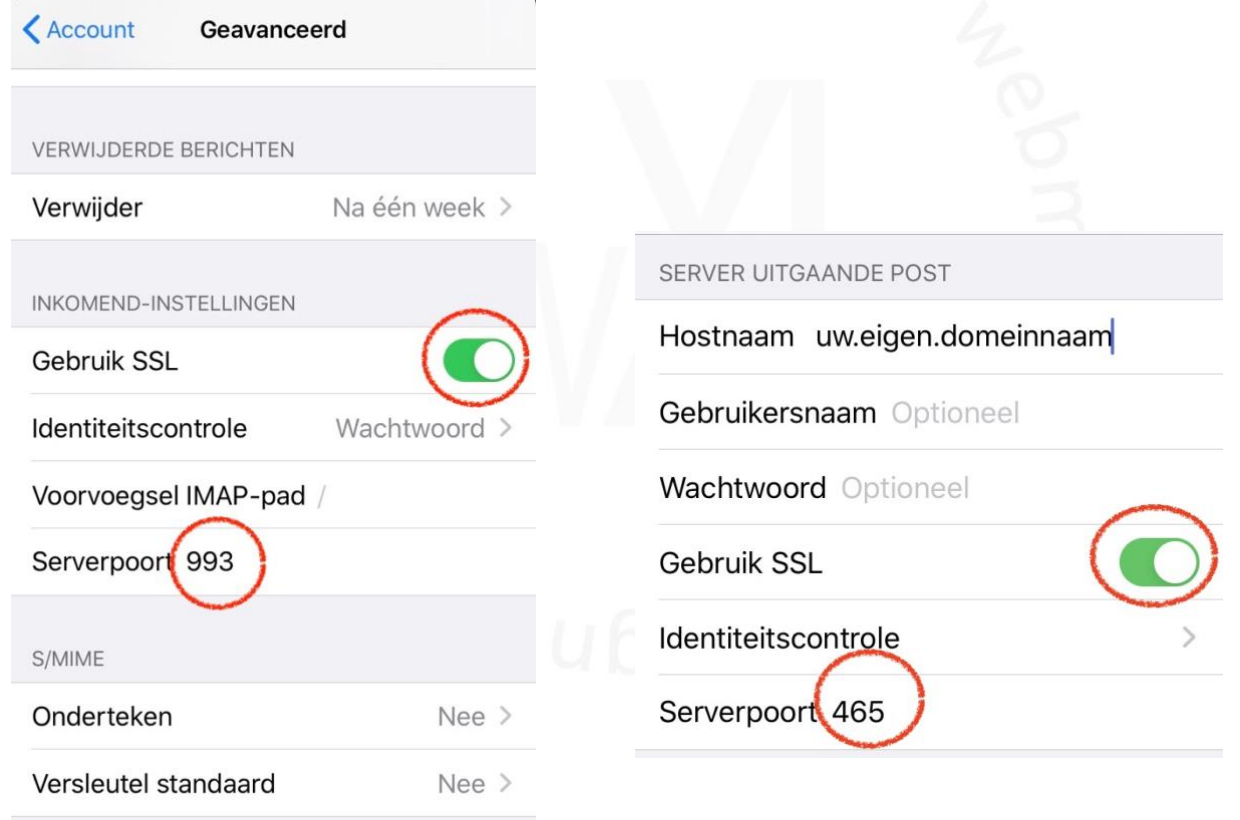